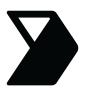

**The best scan, every time.** As much as Vector's technology is optimized to get the highest quality image, it's important to follow these best practices when capturing documents on your phone or tablet to prevent from needing to re-submit later.

### Watch the Image Quality Tips YouTube Video!

tinyurl.com/vectorquality

#### 1. Place the document

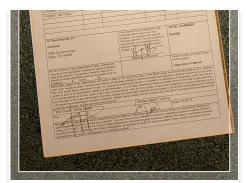

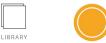

Place your BOL on a **flat**, **color-contrasting** surface.

Ensure there are <u>no other</u> <u>documents</u> behind the page.

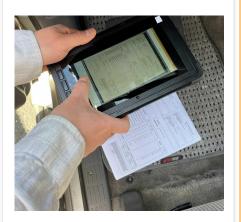

Scan the BOL in a well-lit area on a flat surface.

Make sure there are no shadows.

# 2. Position your camera

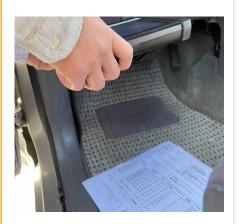

Position your tablet directly over the BOL, around 12" inches away.

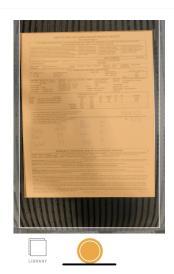

Make sure all four corners are in the frame.

#### 3. Take the Photo

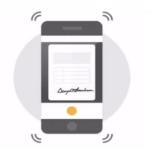

**Hold your device steady before, during, and after** pressing the orange capture button until the picture appears on the next screen.

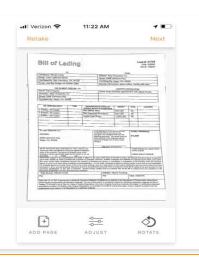

## 4. Check the Photo

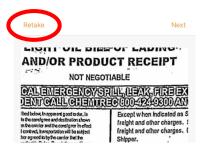

Zoom in. Is your photo clear and easy to read? If not, press "**Retake**" to redo the photo.

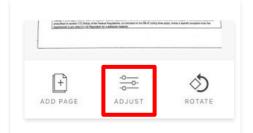

Or select "Adjust" to crop the photo & see the original.